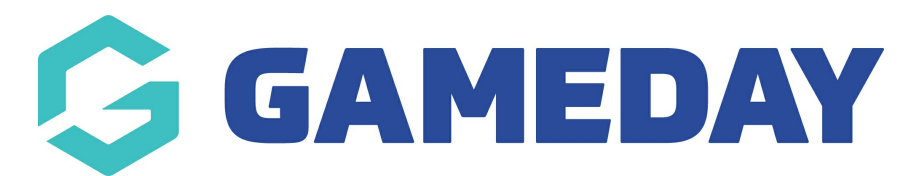

## **How do I add an Add-on Product to a registration form?**

Last Modified on 28/03/2024 11:20 am AEDT

Add-on products can be added to either a membership or event form to offer additional items such as merchandise or bespoke services during your registration process.

To add an Add-on Product to a registration form:

1. In the left-hand menu, click **MEMBERSHIP FORMS** (or **EVENTS** if you want to add it to an existing event)

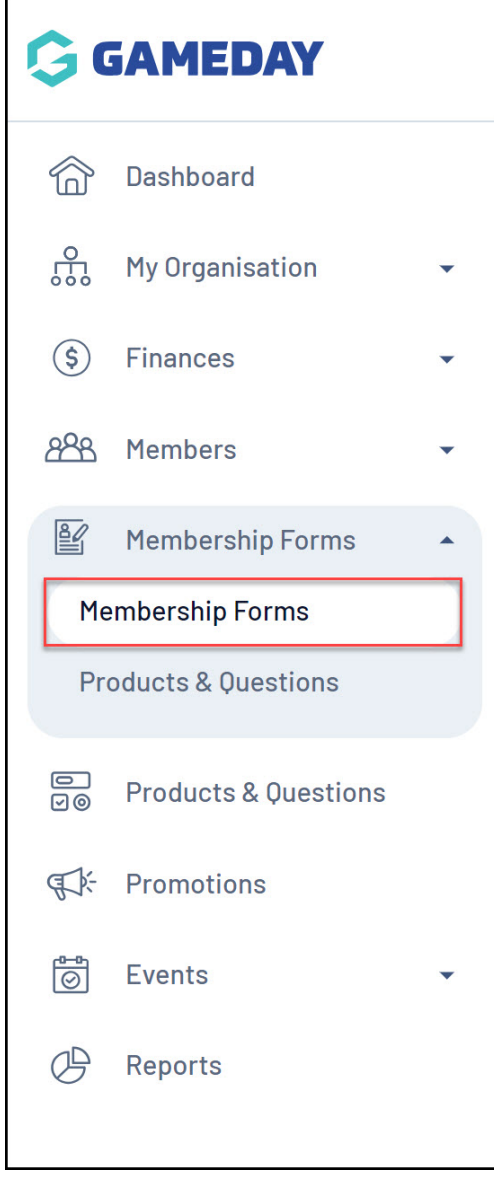

2. Click **EDIT** against the relevant form

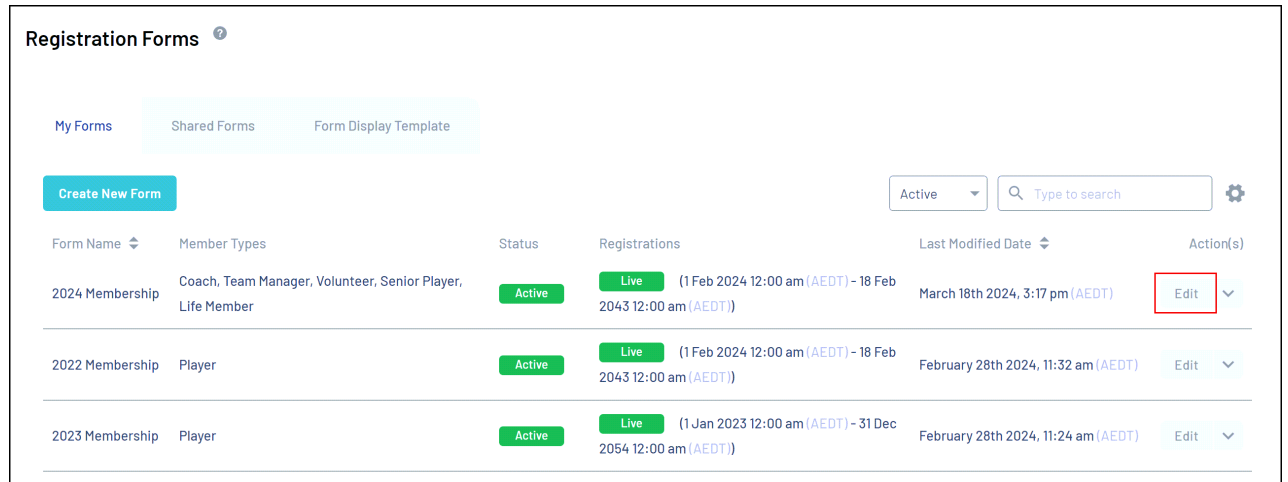

## 3. Click the **ADD-ON PRODUCTS** tab

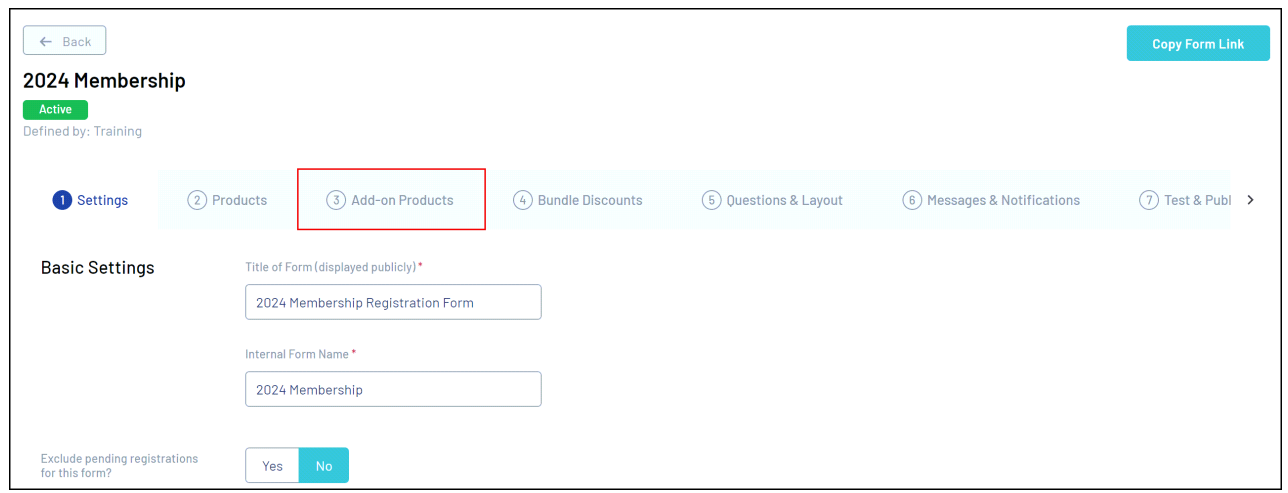

## 4. Click **ADD EXISTING ADD-ON PRODUCTS TO FORM**

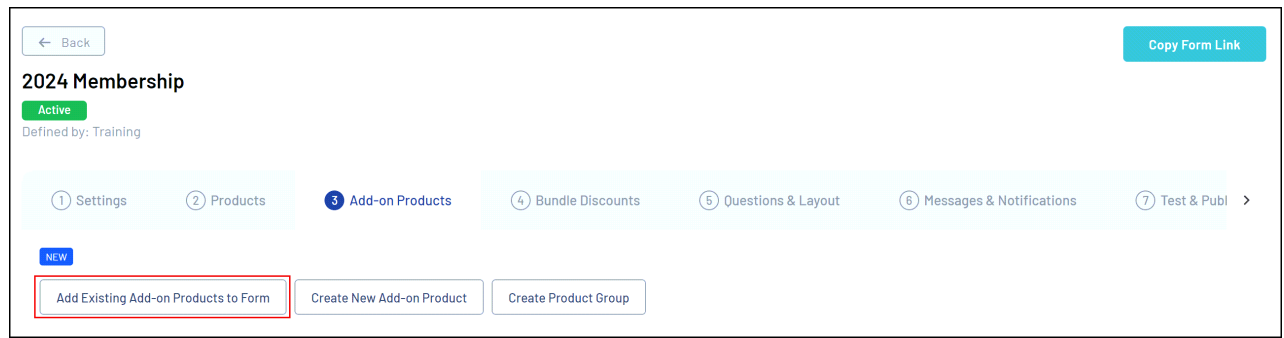

5. Select the relevant product, then click **ADD**

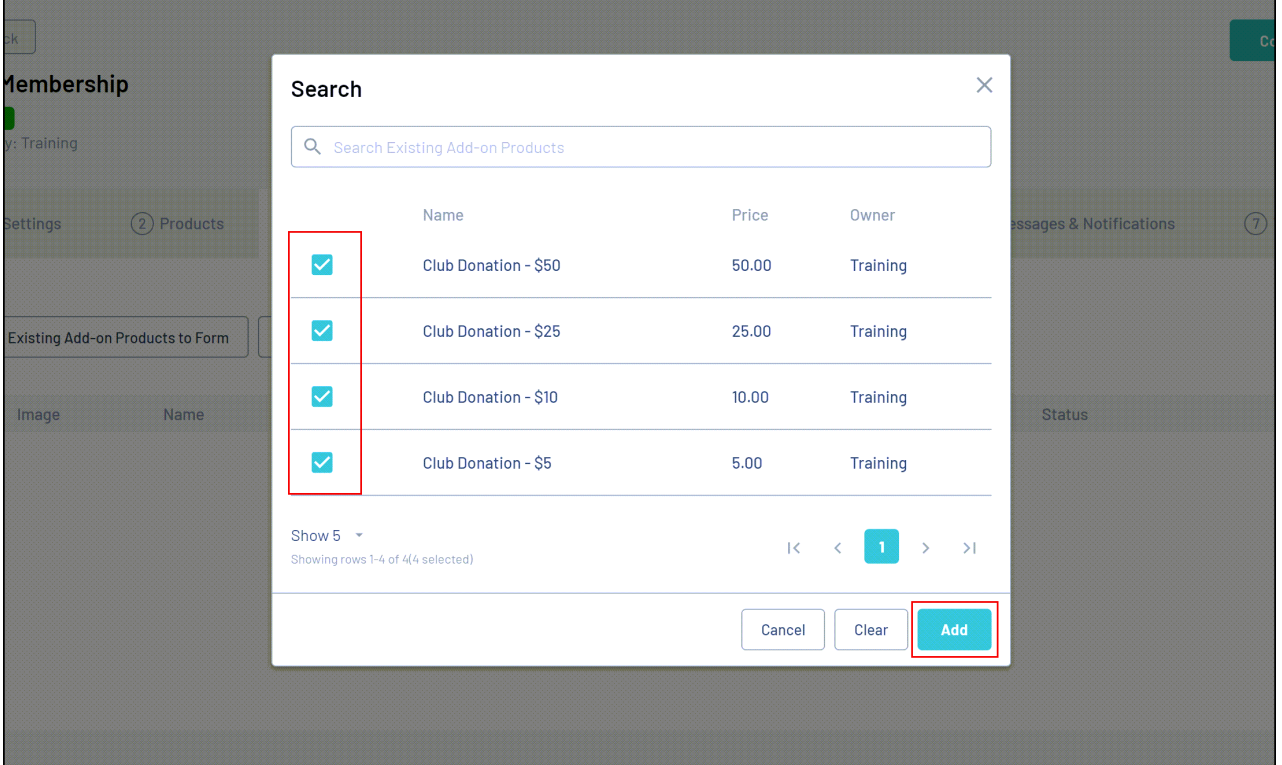

## 6. Click **SAVE**

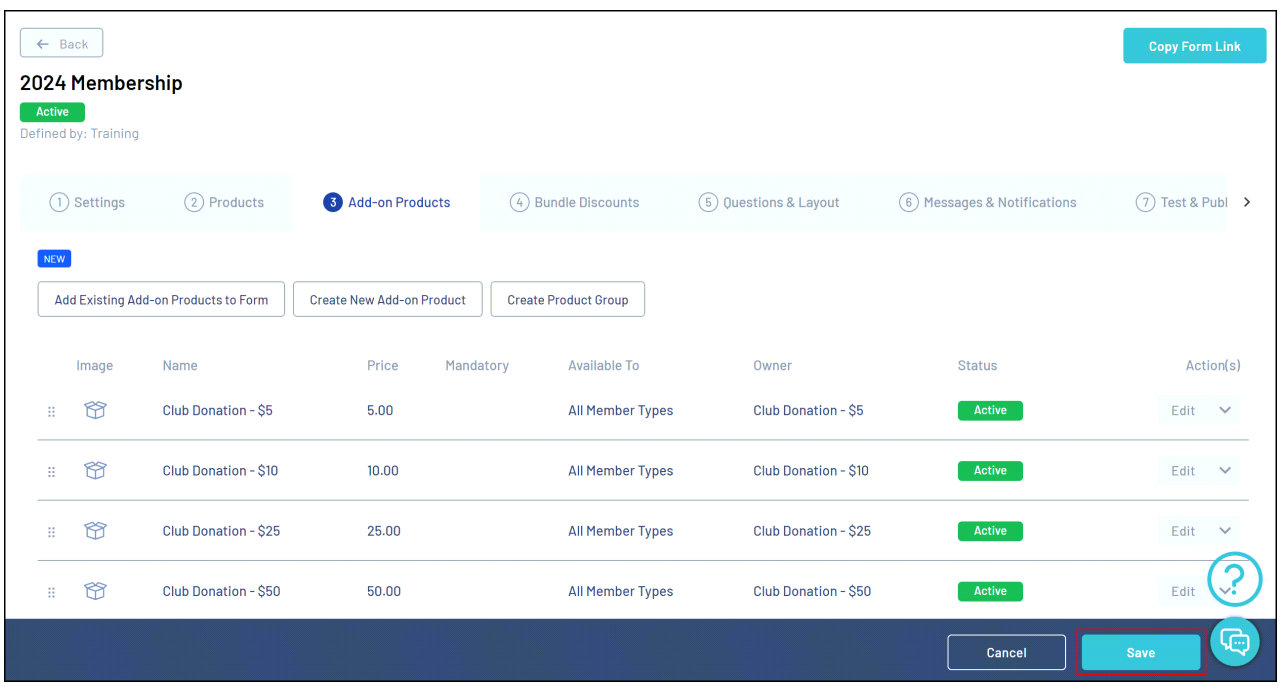

Your Add-on Product(s) will then be available for selection when registrants complete the form

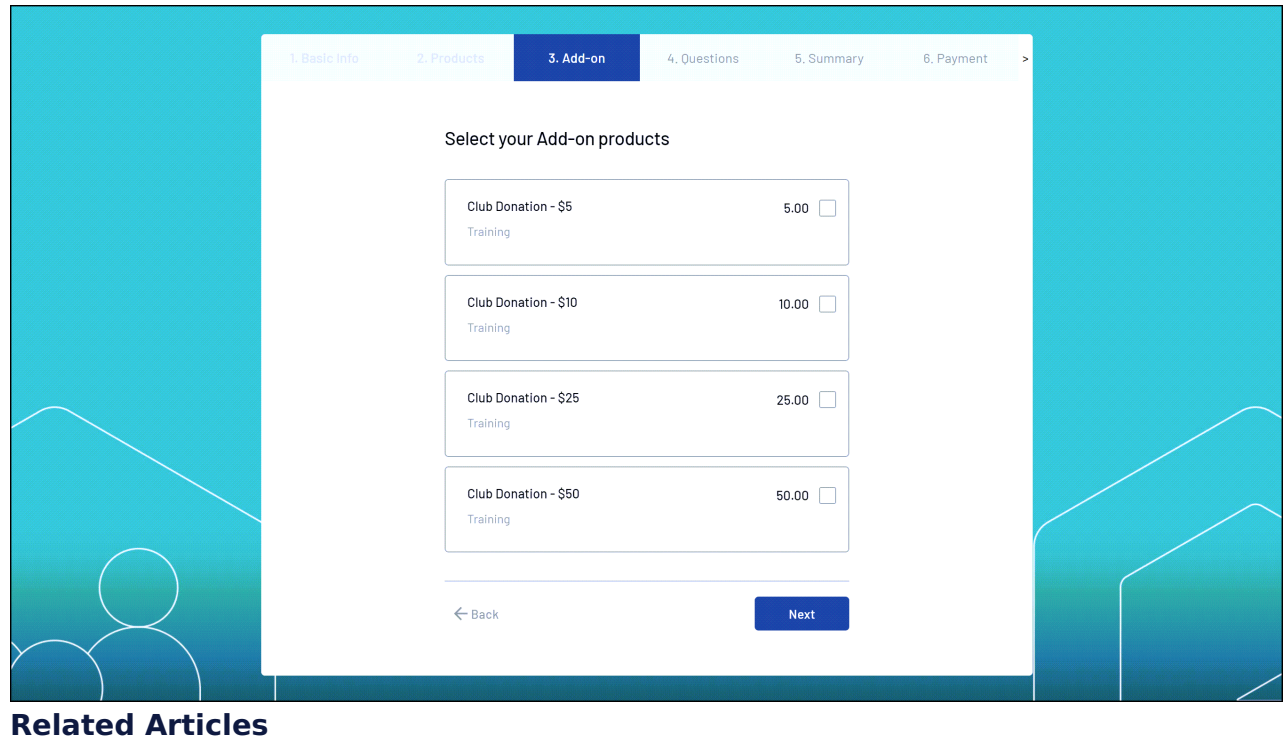